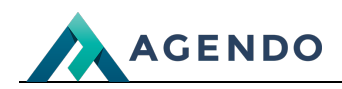

Opcje produktu

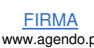

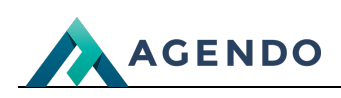

# Spis treści

- 1. Opis słowników [wykorzystywanych](#page-1-0) w systemie
	- 1.1. Opcje [produktu](#page-1-1)
		- 1.1.1. Ekran [główny](#page-1-2)
		- 1.1.2. Ekran [tworzenia](#page-1-3) opcji produktu
		- 1.1.3. Ekran edycji [istniejącej](#page-2-0) opcji produktu

# <span id="page-1-1"></span><span id="page-1-0"></span>1. Opis słowników wykorzystywanych w systemie

### <span id="page-1-2"></span>**1.1. Opcje produktu**

#### **1.1.1. Ekran główny**

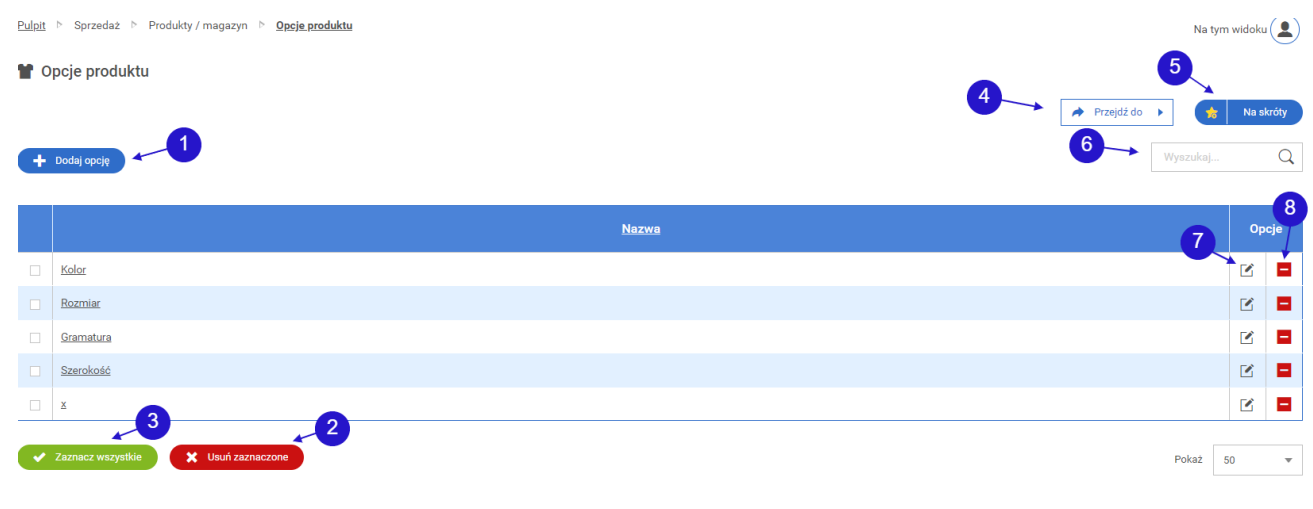

- Przycisk przenoszący do okna dodawania nowej opcji produktu. **<sup>1</sup>**
- Przycisk do usuwania zaznaczonych opcji produktów w tabeli. **<sup>2</sup>**
- Przycisk do zaznaczania wszystkich elementów tabeli. **<sup>3</sup>**
- Przycisk z rozwijanymi opcjami ułatwiający nawigację pomiędzy ekranami związanymi z płatnością, produktami i producentami. **<sup>4</sup>**
- **5** Przycisk do utworzenia skrótu do okna opcje produktu na ekranie głównym panelu.
- Pole tekstowe do wyszukiwania danych w tabeli. **<sup>6</sup>**
- Ikona edycji przenosząca do edycji opcji produktu. **<sup>7</sup>**
- <span id="page-1-3"></span>Ikona usuwania służąca do usuwania opcji produktu z systemu. **<sup>8</sup>**

**1.1.2. Ekran tworzenia opcji produktu**

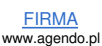

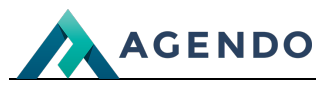

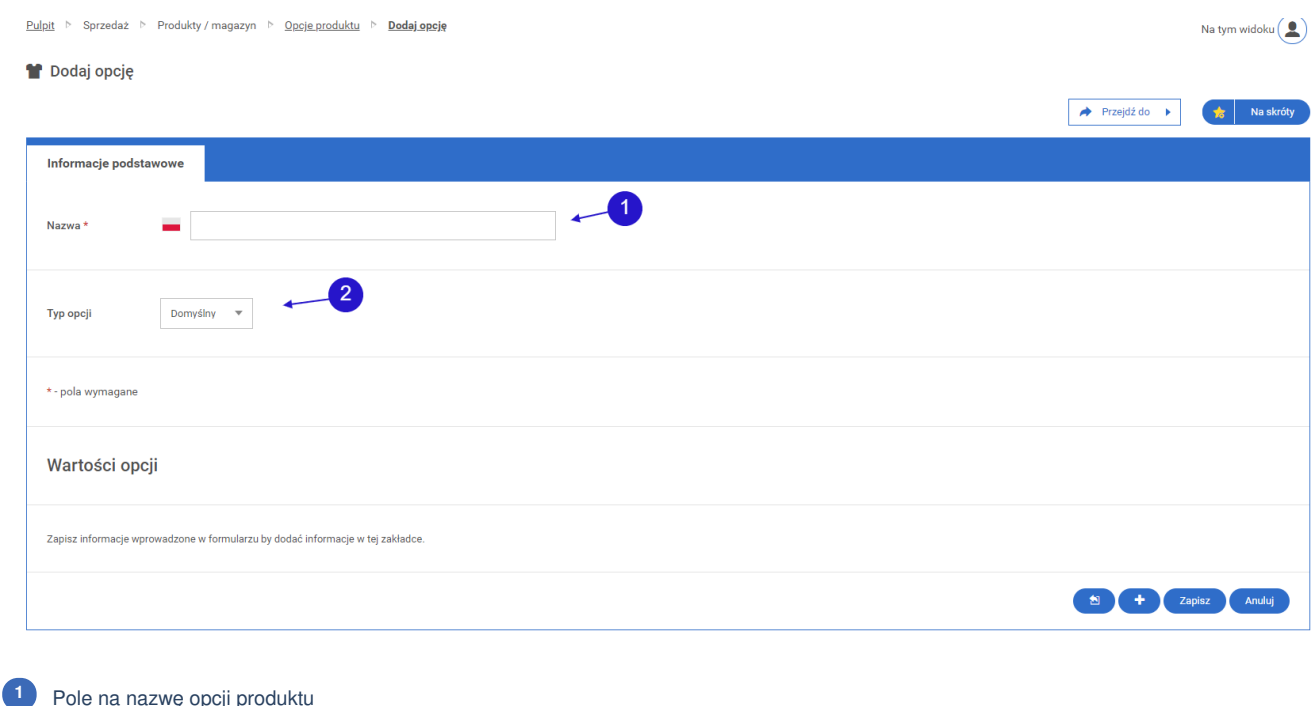

### Pole na nazwę opcji produktu

Lista rozwijana zawierająca listę typów opcji produktu. **<sup>2</sup>**

Używanie wszystkich funkcjonalności związanych z dodawaniem opcji produktu jest dostępne dopiero po zapisaniu informacji wprowadzonych w powyższych polach. Zapisanie zmian przekierowuje użytkownika do ekranu edycji opcji produktu.

#### **1.1.3. Ekran edycji istniejącej opcji produktu**

<span id="page-2-0"></span>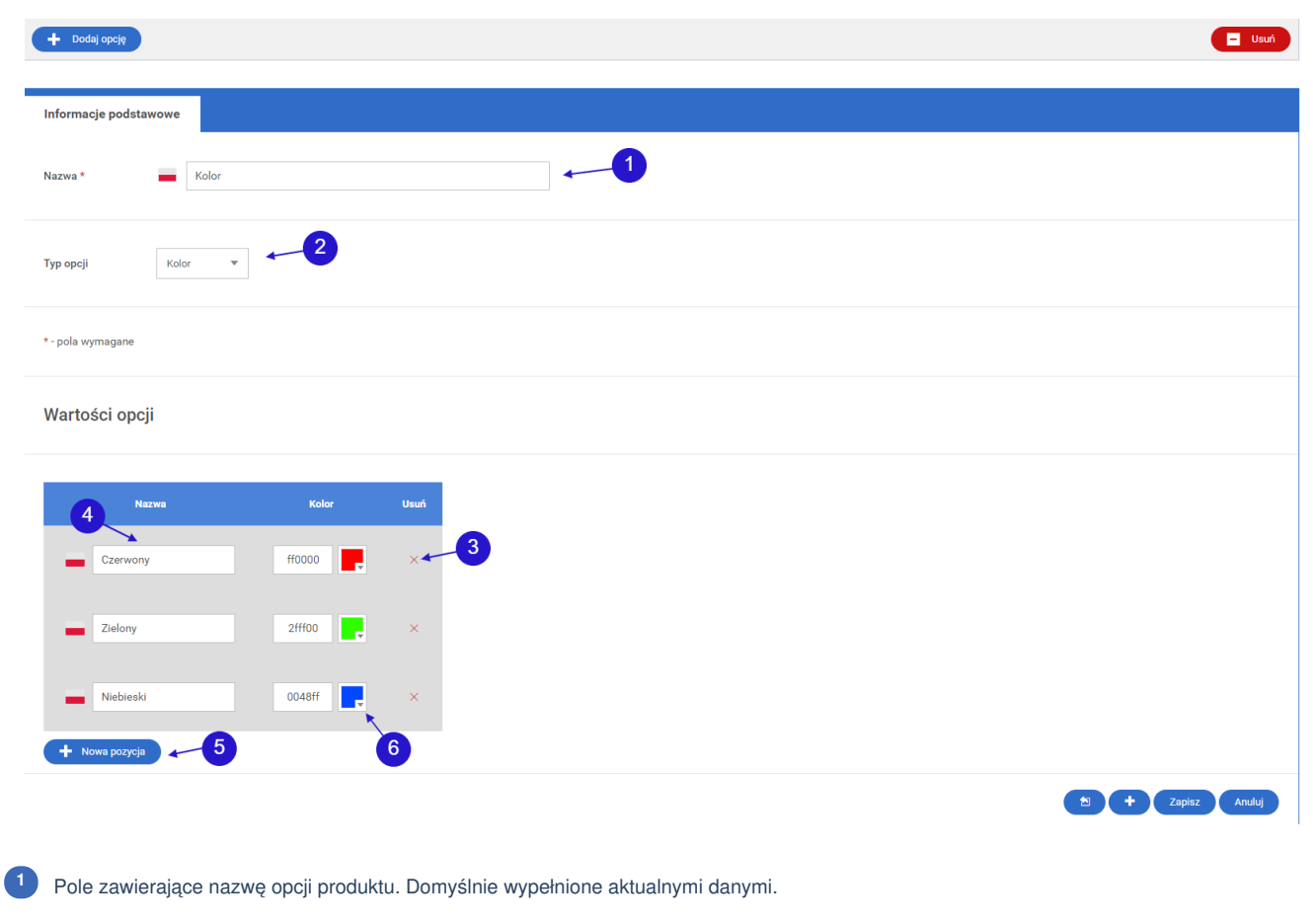

Oferta<br>www.agendo.pl/oferta/

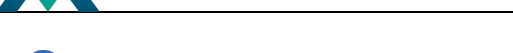

Lista z typem opcji oprduktu. Domyślnie wypełniona aktualnymi danymi. **<sup>2</sup>**

Przycisk do usunięcia wrtości opcji. **<sup>3</sup>**

**AGENDO** 

- Pole tekstowe na nazwę wartości opcji. **<sup>4</sup>**
- Przycisk dodający nową wartość opcji. **<sup>5</sup>**

Colorpicker - narzędzie umożliwiające wybór dowolnego koloru. Po lewej stronie colorpickera wyświetlana jest wartość szesnastkowa wybranego koloru. Użytkownik może wprowadzić wartość szesnastkową koloru zamiast wybierać go z palety kolorów. **6**

Inne opcje produktu możliwe do ustalenia:

## Wartości opcji

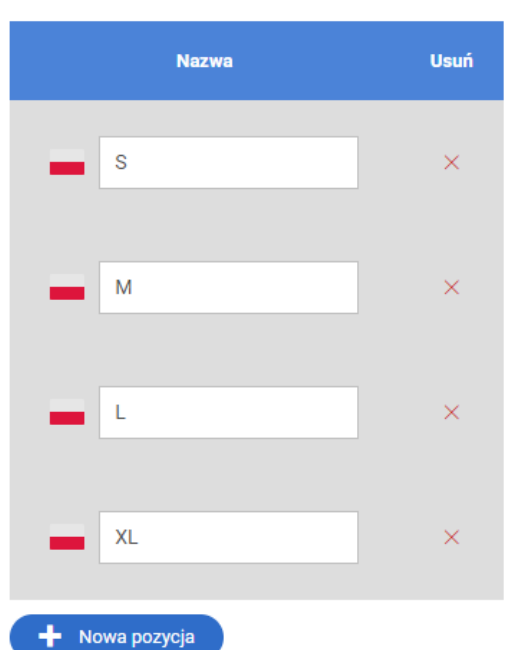